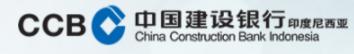

"Click" Pay Menu

| Nomor Rekening       Nama Pemilik Rekening       Mata Uang       Saldo Tersedia         Payroll       0         Pembelian       10034       GRIYA PERMATA       IDR       241,792,504,046.00         10034       GRIYA PERMATA       IDR       4,946,999,550.00         10034       GRIYA PERMATA       IDR       5,000,000,000.00         10034       GRIYA PERMATA       IDR       5,000,000,000.00         10034       GRIYA PERMATA       SGD       0.00         10034       GRIYA PERMATA       SGD       0.00         10034       GRIYA PERMATA       SGD       0.00         10034       GRIYA PERMATA       SGD       0.00         10034       GRIYA PERMATA       SGD       0.00         10034       GRIYA PERMATA       SGD       0.00         10034       GRIYA PERMATA       SGD       0.00         Giro       Saldo Tersedia       10001       GRIYA PERMATA       IDR       3,060,143,192.00                                                                                                    |                  |   | Anda memiliki 1 pesan | masuk yang belum dibaca. Gunakan me | nu Kotak Pesan untuk memi | bacanya.           |
|----------------------------------------------------------------------------------------------------|------------------|---|-----------------------|-------------------------------------|---------------------------|--------------------|
| Transfer Batch       Nomor Rekening       Mata Uang       Saldo Tersedia         Payroll       0         Pembelian       10034       GRIYA PERMATA       IDR       241,792,504,046.00         10034       GRIYA PERMATA       IDR       4,946,999,550.00         10034       GRIYA PERMATA       IDR       5,000,000,000.00         10034       GRIYA PERMATA       IDR       5,000,000,000.00         10034       GRIYA PERMATA       SGD       0.00         Virtual Account       O       O       O         Account Sweeping       O       O       O         Nomor Rekening       Nama Pemilik Rekening       Mata Uang       Saldo Tersedia         1001       GRIYA PERMATA       IDR       3,060,143,192.00                                                                                                    | nformasi         | 0 | Portofolio R          | Rekening                            |                           |                    |
| Payroll<br>PembelianIDR241,792,504,046.00PembelianIDR4,946,999,550.00PembayaranIDR4,946,999,550.00Virtual AccountIDR5,000,000,000.00Virtual AccountIDR0.00Account SweepingGRIYA PERMATASGDKotak PesanIDRSaldo Tersedia10001GRIYA PERMATAIDR10011GRIYA PERMATAIDR10011GRIYA PERMATAIDR10111GRIYA PERMATAIDR10111GRIYA PERMATAIDR10111GRIYA PERMATAIDR10111GRIYA PERM                                                                                                    | Transfer Dana    | 0 | Tabungan              |                                     |                           |                    |
| Pembelian IDR 4,946,999,550.00   Pembayaran IDR 5,000,000,000.00   Virtual Account IDR 5,000,000,000.00   Account Sweeping IDR SGD   Kotak Pesan IDR Saldo Tersedia   1001 GRIYA PERMATA IDR   Sincol IDR Saldo Tersedia   IDR 3,060,143,192.00                                                                                                    | Transfer Batch   | 0 | Nomor Rekening        | Nama Pemilik Rekening               | Mata Uang                 | Saldo Tersedia     |
| Pembelian       IDR       5,000,000,000         Pembayaran       IDR       5,000,000,000       0.00         Virtual Account       IDR       SGD       0.00         Account Sweeping       GIO       GIO       GIO         Kotak Pesan       IDR       Saldo Tersedia       10001       GRIYA PERMATA       IDR       Saldo Tersedia         10001       GRIYA PERMATA       IDR       3,060,143,192.00       IDR       3,060,143,192.00                                                                                                    | Payroll n        | 0 | 10034                 | GRIYA PERMATA                       | IDR                       | 241,792,504,046.00 |
| Pembayaran IDR 5,000,000,000.00   Virtual Account IDR 5,000,000,000.00   Account Sweeping Giro   Kotak Pesan IDR Saldo Tersedia   10001 GRIYA PERMATA IDR   IDR 3,060,143,192.00                                                                                                    | Pembelian        | 0 | 10034                 | GRIYA PERMATA                       | IDR                       | 4,946,999,550.00   |
| Virtual Account     Image: SGD     0.00       Account Sweeping     Image: SGD     0.00       Kotak Pesan     Image: SGD     Image: SGD     0.00       Otorionic     Image: SGD     0.00                                                                                                    |                  |   | 10034                 | GRIYA PERMATA                       | IDR                       | 5,000,000,000.00   |
| Account Sweeping       O         Kotak Pesan       Nomor Rekening       Nama Pemilik Rekening       Mata Uang       Saldo Tersedia         10001       GRIYA PERMATA       IDR       3,060,143,192.00                                                                                                    | Pembayaran       | 0 | 10034                 | GRIYA PERMATA                       | SGD                       | 0.00               |
| Account Sweeping       Nomor Rekening       Nama Pemilik Rekening       Mata Uang       Saldo Tersedia         Kotak Pesan       10001       GRIYA PERMATA       IDR       3,060,143,192.00                                                                                                    | Virtual Account  | 0 | Giro                  |                                     |                           |                    |
| Kotak Pesan         Image: Description of the state of the state | Account Sweeping | 0 |                       |                                     |                           |                    |
| 10001 GRIYA PERMATA IDR 3,060,143,192.00                                                                                                    | Kotak Pesan      | 0 |                       | -                                   | Mata Uang                 | Saldo Tersedia     |
| Otorisasi O 10034 GRIVA PERMATA CNV 0.00                                                                                                    |                  |   | 10001                 | GRIYA PERMATA                       | IDR                       | 3,060,143,192.00   |
|                                                                                                    | Otorisasi        | 0 | 10034                 | GRIYA PERMATA                       | CNY                       | 0.00               |

Bahasa: Indonesia

CCBI Corporate

B N

#### To View The Payroll List: "Click" Payroll List

| Oemin, 101 ebruan 2020 03.44 |
|------------------------------|
| 🖌 > Payroll >                |
|                              |
| Informasi                    |
| Transfer Dana                |
| Transfer Batch               |
| Payroll                      |
| Daftar Payroll               |
| Payroll                      |
| Laporan Payroll              |
| Pembelian                    |
| Pembayaran                   |
| Virtual Account              |
| Account Sweeping             |
| Kotak Pesan                  |
| Otorisasi                    |
| [Keluar]                     |
|                              |

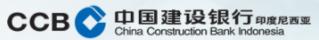

0

0

0

0

0

0

Senin, 10 Februari 2020 09:44:00

Anda memiliki 1 pesan masuk yang belum dibaca. Gunakan menu Kotak Pesan untuk membacanya.

#### Daftar Payroll

| Nama Payroll     | Berita                        | Mata Uang | Jumlah | Total Nominal |             |              |
|------------------|-------------------------------|-----------|--------|---------------|-------------|--------------|
| AJAK IJIK TEAM   | pembayaran bulan april komisi | IDR       | 10     | 5,250,730.00  | <u>Ubah</u> | <u>Hapus</u> |
| GAJI EXCEL       | Metode Upload Data            | IDR       | 0      | 0.00          | <u>Ubah</u> | <u>Hapus</u> |
| JAKARTA EMPLOYEE | Employee Lv. 1                | IDR       | 7      | 3,000,050.00  | <u>Ubah</u> | <u>Hapus</u> |
| PAYROLL KARY SS1 | Peby gaji kary level 1        | IDR       | 0      | 0.00          | <u>Ubah</u> | <u>Hapus</u> |

Transfer Payroll digunakan untuk transfer ke beberapa rekening sekaligus dengan hanya sekali debet.

Tambah Daftar

Bahasa: Indonesia

**CCBI** Corporate

Admin Development 01 | Keluar

Then "Click" Add List

AAAAAAA

### 

#### Enter Payroll Name and News. Then "Click" Save.

| Senin, 10 Februari 2020 10 | ):13:40 |                        |                                                          | <b>CCBI</b> Corporate         |
|----------------------------|---------|------------------------|----------------------------------------------------------|-------------------------------|
| * Payroll                  |         |                        | I                                                        | Admin Development 01   Keluar |
|                            | Ar      | da memiliki 1 pesan ma | asuk yang belum dibaca. Gunakan menu Kotak Pesan untuk m | nembacanya.                   |
| Informasi                  | o D     | aftar Payrol           |                                                          |                               |
| Transfer Dana              | - ex -  | Tambah Payroll         |                                                          |                               |
| Transfer Batch             | 0       | lama Payroll           | PAYROLL KARY SS1                                         |                               |
| Payroll                    | 0       | Berita                 | Peby Gaji Kary Level 1                                   |                               |
| Daftar Payroll             | P       | /lata Uang             |                                                          |                               |
| Payroll                    |         | K                      |                                                          | C'anal                        |
| Laporan Payroll            |         | Kembali                |                                                          | Simpan                        |
| Pembelian                  | 0       |                        |                                                          |                               |
| Pembayaran                 | 0       |                        |                                                          |                               |
| Virtual Account            | 0       |                        |                                                          |                               |
| Account Sweeping           | 0       |                        |                                                          |                               |
| Kotak Pesan                | 0       |                        |                                                          |                               |
| Otorisasi                  | 0       |                        |                                                          |                               |
| [Keluar]                   |         |                        |                                                          |                               |
|                            |         |                        |                                                          |                               |

B

AAAAAAAA

Bahasa: Indonesia

INTERNET TO BANKING

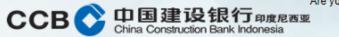

Are you sure about this?

#### Senin, 10 Februari 2020 10:14:01

[Keluar]

#### Payroll

|                            |   | Anda memiliki 1 pesan ma | suk yang belum dibaca. Gunakan menu Kotak Pesan untuk membacanya.           |
|----------------------------|---|--------------------------|-----------------------------------------------------------------------------|
| Informasi                  | 0 | Isi Payroll              |                                                                             |
| Transfer Dana              | 0 | Data Payroll             |                                                                             |
| Transfer Batch             | 0 | Nama Payroll             | PAYROLL KARY SS1                                                            |
| Payroll                    | 0 | Berita                   | Peby Gaji Kary Level 1 [Ubah]                                               |
| Daftar Payroll             |   | Mata Uang                | IDR                                                                         |
| Payroll<br>Laporan Payroll |   | Jumlah Rekening          | 0                                                                           |
| Laporanti ayron            |   | Total Nominal            | 0.00                                                                        |
| Pembelian                  | 0 | lsi Payroll              |                                                                             |
| Pembayaran                 | 0 | *                        | akan klik Tambah Daftar untuk menambahkan rekening tujuan ke dalam payroll. |
| Virtual Account            | 0 | Kembali                  | Upload File Tami                                                            |
| Account Sweeping           | 0 | Nembali                  |                                                                             |
| Kotak Pesan                | 0 |                          |                                                                             |
| Otorisasi                  | 0 |                          | terdapat 2 cara<br>dalam penginputan data Payroll                           |

| Admin Development 01 | Keluar Next, fill in the Payroll Fill data. There are 2

ways to input Payroll data:

Bahasa: Indonesia

**CCBI** Corporate

Tambah Daftar

- Add List (input account number one by one that will be paid Payroll).
- Upload File, which is uploading a list of payroll recipients with a CSV file. This file can be created using excel then save as CSV file type.

122222

Senin, 10 Februari 2020 10:14:33

Payroll

Informasi

Payroll

Payroll

Pembelian

Pembayaran

Kotak Pesan

Otorisasi

Virtual Account

Account Sweeping

[Keluar]

Transfer Dana

Transfer Batch

Daftar Payroll

Laporan Payroll

0

0

0

0

0

0

Bahasa: Indonesia

Lanjutkan

#### **CCBI**Corporate

 Anda memiliki 1 pesan masuk yang belum dibaca. Gunakan menu Kotak Pesan un Anda memiliki 1 pesan masuk yang belum dibaca. Gunakan menu Kotak Pesan un Tambah Isi Payroll Data Payroll Nama Payroll Peby Gaji Kary Level 1 Mata Uang IDR

> Terdapat 2 Cara Dalam Penginputan pada Data Rekening Tujuan

Data Rekening Tujuan

Dari Daftar Transfer

Nominal Transfer

Kembali

Input Nomer Rekening

If you select "Add List" in inputting Payroll Fill Data, there are 2 ways that can be done, namely:

- From the Transfer List (this data comes from the transfer list that we created earlier on the transfer menu).
- Input Account Number, Input employee account number that will be given Payroll, then "click" Continue to add other employee account numbers.

122222

| ССВ 📀 | 中国建设银行 <sub>印度尼西亚</sub><br>China Construction Bank Indonesia |
|-------|--------------------------------------------------------------|
|-------|--------------------------------------------------------------|

Senin, 10 Februari 2020 10:18:40

| enin, 10 Februari 2020 10  | 0:18:40 |                             |                                          | CCBI Corporate                                                       |
|----------------------------|---------|-----------------------------|------------------------------------------|----------------------------------------------------------------------|
| Payroll                    |         |                             |                                          | Admin Development 01   Keluar                                        |
|                            |         | Anda memiliki 1 pesan masuk | yang belum dibaca. Gunakan menu Kotak Pe | san untuk membacanya.                                                |
| Informasi                  | 0       | Tambah Isi Pay              | roll                                     | Enter Devrall Fill date with Innut                                   |
| Transfer Dana              | 0       | Data Payroll                |                                          | Enter Payroll Fill data with Input<br>Account Number and Transfer    |
| Transfer Batch             | 0       | Nama Payroll                | PAYROLL KARY SS1                         |                                                                      |
| Payroll                    | 0       | Berita                      | Peby Gaji Kary Level 1                   | <b>Nominal</b> (Payroll) to be paid, if you have "clicked" continue. |
| Daftar Payroll             |         | Mata Uang                   | IDR                                      | nave clicked continue.                                               |
| Payroll<br>Laporan Payroll |         | Data Rekening Tujua         | n                                        |                                                                      |
| Pembelian                  | 0       | O Dari Daftar Transfer      | 10003 - LANTY                            | T                                                                    |
| Pembayaran                 | 0       | Input Nomer Rekening        | 10034                                    |                                                                      |
| Virtual Account            | 0       | Nominal Transfer            | 5,000,000                                | Nominal harus diisi                                                  |
| Account Sweeping           | 0       | Kembali                     |                                          | Lanjutkan                                                            |
| Kotak Pesan                | 0       |                             |                                          |                                                                      |
| Otorisasi                  | 0       |                             |                                          |                                                                      |
| [Keluar]                   |         |                             |                                          |                                                                      |

Bahasa: Indonesia

H\*H\*H\*H\*H

BN

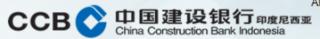

Are you sure about this?

#### Senin, 10 Februari 2020 10:19:22

#### 🎓 🔿 Payroll

Informasi 0 Transfer Dana 0 Transfer Batch 0 Payroll 0 Daftar Payroll Payroll Laporan Payroll Pembelian 0 Pembayaran 0 Virtual Account 0 Account Sweeping 0 Kotak Pesan 0 Otorisasi 0 [Keluar]

No Rekening

Kembali

1003

| Anda memiliki 1 pesan masuk yang | ) belum dibaca. Gunakan | menu Kotak Pesan untuk membacanya. |
|----------------------------------|-------------------------|------------------------------------|
| Isi Payroll                      |                         |                                    |
| Data Payroll                     |                         |                                    |
| Nama Payroll                     | PAYROLL KARY SS1        |                                    |
| Berita                           | Peby Gaji Kary Level 1  | [ <u>Ubah</u> ]                    |
| Mata Uang                        | IDR                     |                                    |
| Jumlah Rekening                  | 1                       |                                    |
| Total Nominal                    | 5,000,000.00            |                                    |
| Isi Payroll                      |                         |                                    |

Nama Penerima

HEKI

CCBI Corporate

Bahasa: Indonesia

| Admin Development 01 | Keluar

Nominal Transfer

Upload File

5,000,000.00

Hapus

If you have finished entering the **Destination Account Data**, it will return to the **Payroll Contents** display menu.

Select Add Register if you want to add the Payroll destination account number.

A3222222

| enin, 10 Februari 2020 10  | ):20:18 |                                 | ČČ                                                         |
|----------------------------|---------|---------------------------------|------------------------------------------------------------|
| Payroll                    |         |                                 | Admin Devel                                                |
|                            |         | Anda memiliki 1 pesan masuk yan | g belum dibaca. Gunakan menu Kotak Pesan untuk membacanya. |
| Informasi                  | 0       | Tambah Isi Payro                | I                                                          |
| Transfer Dana              | 0       | Data Payroll                    |                                                            |
| Transfer Batch             | 0       | Nama Payroll                    | PAYROLL KARY SS1                                           |
| Payroll                    | 0       | Berita                          | Peby Gaji Kary Level 1                                     |
| Daftar Payroll             |         | Mata Uang                       | IDR                                                        |
| Payroll<br>Laporan Payroll |         | Data Rekening Tujuan            |                                                            |
| Laporant ayron             |         | Dari Daftar Transfer            | (100030 - LANTY                                            |
| Pembelian                  | 0       | Input Nomer Rekening            |                                                            |
| Pembayaran                 | 0       | Nominal Transfer                |                                                            |
| Virtual Account            | 0       |                                 |                                                            |
| Account Sweeping           | 0       | Kembali                         |                                                            |
| Kotak Pesan                | 0       |                                 |                                                            |
| Otorisasi                  | 0       |                                 |                                                            |

Bahasa: Indonesia

CCBI Corporate

| Admin Development 01 | Keluar

Enter Payroll Contents data From the Transfer List, "click" the pick list that is already available. Then select Continue.

N

A3222220

| ССВ 📀 🗄 | 中国建设银行 <sub>印度尼西亚</sub><br>hina Construction Bank Indonesia |
|---------|-------------------------------------------------------------|
|---------|-------------------------------------------------------------|

Senin, 10 Februari 2020 10:20:34

🎓 🔿 Payroll

| Informasi        | 0 |  |  |  |
|------------------|---|--|--|--|
| Transfer Dana    | 0 |  |  |  |
| Transfer Batch   | 0 |  |  |  |
| Payroll          | 0 |  |  |  |
| Daftar Payroll   |   |  |  |  |
| Payroll          |   |  |  |  |
| Laporan Payroll  |   |  |  |  |
|                  |   |  |  |  |
| Pembelian        | 0 |  |  |  |
| Pembayaran       | 0 |  |  |  |
| Virtual Account  | 0 |  |  |  |
| Account Sweeping | 0 |  |  |  |
| Kotak Pesan      | 0 |  |  |  |
| Otorisasi        | 0 |  |  |  |
| [Keluar]         |   |  |  |  |

| n Bank Indonesia          |                                                   | C               |
|---------------------------|---------------------------------------------------|-----------------|
|                           |                                                   | Admin Deve      |
| Anda memiliki 1 pesan mas | uk yang belum dibaca. Gunakan menu Kotak Pesan un | tuk membacanya. |
| Tambah Isi Pa             | yroll                                             |                 |
| Data Batch                |                                                   |                 |
| Nama Payroll              | PAYROLL KARY SS1                                  |                 |
| Berita                    | Peby Gaji Kary Level 1                            |                 |
| Mata Uang                 | IDR                                               |                 |
| Data Rekening Tuj         | uan                                               |                 |
| Nomer Rekening            | 10003                                             |                 |
| Nama Penerima             | LANTY                                             |                 |
| Nominal Transfer          | 10,000,000.00                                     |                 |
| Kembali                   |                                                   |                 |

Bahasa: Indonesia

#### CCBI Corporate

dmin Development 01 | Keluar

When finished, a display like this will appear, then "click" **Continue**.

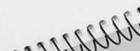

B

### CCB O 中国建设银行 印度尼西亚 China Construction Bank Indonesia

Are you sure about this?

Anda memiliki 1 pesan masuk yang belum dibaca. Gunakan menu Kotak Pesan untuk membacanya.

#### Senin, 10 Februari 2020 10:20:41

Payroll ۴.

| Informasi        | 0 |
|------------------|---|
| Transfer Dana    | 0 |
| Transfer Batch   | 0 |
| Payroll          | 0 |
| Daftar Payroll   |   |
| Payroll          |   |
| Laporan Payroll  |   |
| Pembelian        | 0 |
| Pembayaran       | 0 |
| Virtual Account  | 0 |
| Account Sweeping | 0 |
| Kotak Pesan      | 0 |
| Otorisasi        | 0 |
| [Keluar]         |   |

| lsi | Pav | /rol |  |
|-----|-----|------|--|
|     |     |      |  |

| Data Payroll    |                      |
|-----------------|----------------------|
| Nama Payroll    | PAYROLL KARY SS1     |
| Berita          | Peby Gaji Kary Level |
| Mata Uang       | IDR                  |
| Jumlah Rekening | 2                    |
| Total Nominal   | 15,000,000.00        |

After all Destination Account Data has been inputted, it will return to the Payroll Contents display menu which is complete with 2 (two) recipient accounts in it.

Bahasa: Indonesia

CCBI Corporate

| Admin Development 01 | Keluar

N

AA2221111

#### Isi Payroll No Rekening Nama Penerima Nominal Transfer 10034 HEKI/ 5,000,000.00 Hapus LANTY 10,000,000.00 1000 Hapus Tambah Daftar Kembali Upload File

[Ubah]

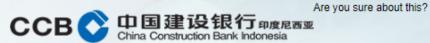

Total Nominal

Senin, 10 Februari 2020 10:40:11

#### Rev Payroll

Bahasa: Indonesia

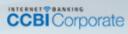

Admin Development 01 Keluar

| Informasi        | 0 |
|------------------|---|
| Transfer Dana    | 0 |
| Transfer Batch   | 0 |
| Payroll          | 0 |
| Daftar Payroll   |   |
| Payroll          |   |
| Laporan Payroll  |   |
|                  |   |
| Pembelian        | 0 |
| Pembayaran       | 0 |
| Virtual Account  | 0 |
| Account Sweeping | 0 |
| Kotak Pesan      | 0 |
| Otorisasi        | 0 |
| [Keluar]         |   |

| lsi Payroll     |                    |        |  |
|-----------------|--------------------|--------|--|
| Data Payroll    |                    |        |  |
| Nama Payroll    | GAJI EXCEL         |        |  |
| Berita          | Metode Upload Data | [Ubah] |  |
| Mata Uang       | IDR                |        |  |
| Jumlah Rekening | 0                  |        |  |

0.00

Anda memiliki 1 pesan masuk yang belum dibaca. Gunakan menu Kotak Pesan untuk membacanya.

Input payroll data using Upload File, use CSV file data, then "click" **Upload File**.

N

A3222222

Isi Payroll Isi Payroll belum ada. Silakan klik Tambah Daftar untuk menambahkan rekening tujuan ke dalam payroll.

Kembali

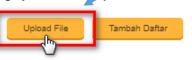

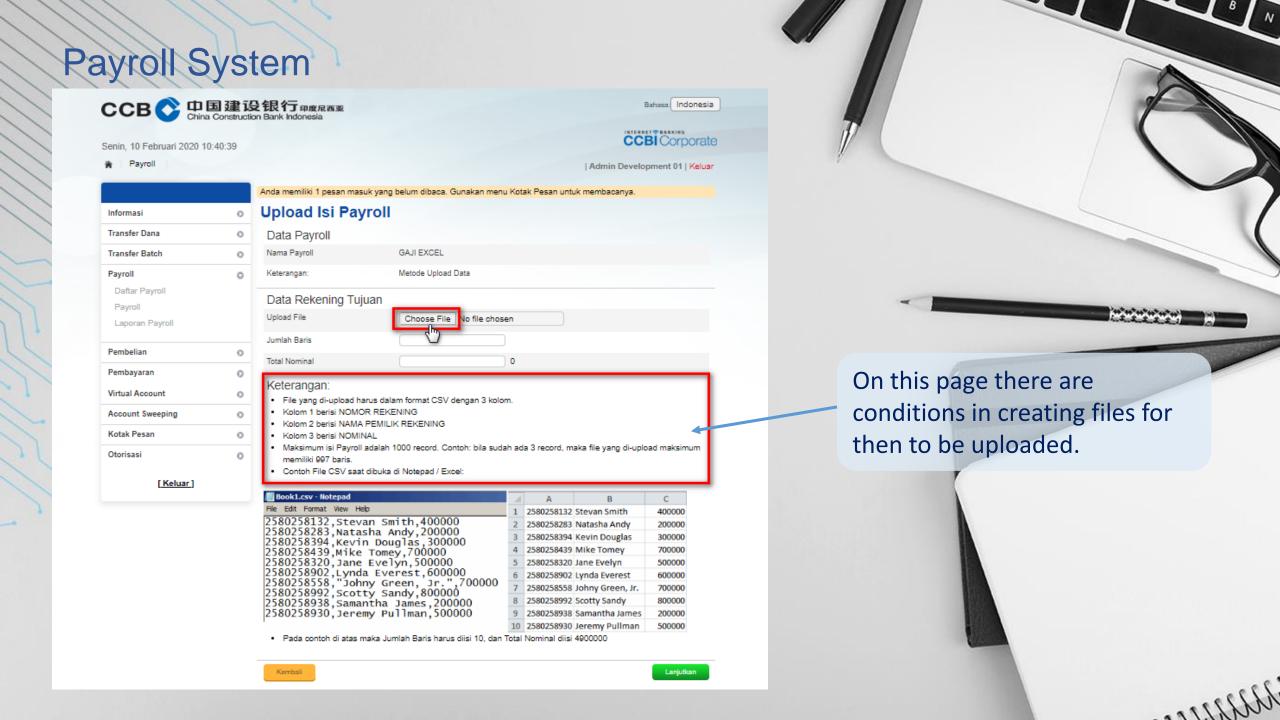

How to create a table to be uploaded using **Ms Excel**, the first row heading after being used as help as below, is to be removed if it is no longer used.

| 1 | 4 | А              | В                     | С       | D | E            |  |
|---|---|----------------|-----------------------|---------|---|--------------|--|
|   | 1 | NOMOR REKENING | NAMA PEMILIK REKENING | NOMINAL | - | — Di Hapus ) |  |
|   | 2 | 10034          | Heki                  | 5000000 |   |              |  |
|   | 3 | 1000220875     | В                     | 2500000 |   | 6            |  |
|   | 4 | 1000526588     | С                     | 1000000 |   |              |  |
|   | 5 | 1001902888     | D                     | 750000  |   |              |  |
|   | 6 | 1000199989     | E                     | 800000  |   |              |  |
|   | 7 |                |                       |         |   |              |  |

122222

And the **Total** cell as a helping information is also removed when you want to convert to .csv file.

| Organize 👻 Ne | w folde | r                     |                  |     |              | •== • | 0      |                    |  |
|---------------|---------|-----------------------|------------------|-----|--------------|-------|--------|--------------------|--|
| 💻 This PC     | ^       | Name                  | Date modified    | Ţ   | уре          | Size  |        |                    |  |
| E Desktop     |         | SS TAHAPAN            | 2/4/2020 4:09 PM | F   | ile folder   |       |        |                    |  |
| Documents     |         |                       |                  |     |              | ۸ft۵  | r comr | pletely filled the |  |
| 🖶 Downloads   |         |                       |                  |     |              |       |        |                    |  |
| Music         |         |                       |                  |     |              | docu  | ument, | then save your     |  |
| Pictures      |         |                       |                  |     |              | filai |        | form like the      |  |
| Yideos        |         |                       |                  |     |              | mei   | II CSV | Ionni like the     |  |
| 🟪 OS (C:)     |         |                       |                  |     |              | exar  | nple.  |                    |  |
| 🔿 Network     | ~       |                       |                  |     |              |       | ·      |                    |  |
| File name:    | conto   | h data daftar payroll |                  |     |              |       | ~      |                    |  |
| Save as type: | CSV (C  | Comma delimited)      |                  |     |              |       | ~      |                    |  |
| Authors:      | CCBI    | 1                     | Fags: Add a tag  |     | Title: Add a | title |        |                    |  |
| Hide Folders  |         |                       | Tool             | s 🔻 | Save         | Cance | el     |                    |  |

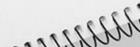

BN

If it is completely filled, then save your file in CSV form as shown below.csv file can be opened to check the format again using the Notepad application.

|              | eki /       | , 5000000 |                |       | 1 |                |
|--------------|-------------|-----------|----------------|-------|---|----------------|
| 000220875,B, |             |           |                |       |   |                |
| 00526588,C,  |             |           |                |       |   |                |
| 01902888,D,  |             |           |                |       |   | MILLING STATES |
| 00199989,E,  | 800000      |           |                |       |   | 1372200        |
|              |             |           |                |       |   |                |
|              |             |           |                |       |   |                |
|              |             |           |                |       |   |                |
|              |             |           |                |       | > |                |
|              | Ln 1, Col 1 | 100%      | Windows (CRLF) | UTF-8 |   |                |
|              |             |           |                |       |   |                |

| ССВ 📀 🛱 | 国建设银行 <sub>印度尼西亚</sub><br>ina Construction Bank Indonesia |
|---------|-----------------------------------------------------------|
|---------|-----------------------------------------------------------|

#### Rabu, 5 Februari 2020 11:49:13

Payroll \*

Bahasa: Indonesia

### CCBI Corporate

Admin Development 01 | Keluar

| Informasi       | 0 |
|-----------------|---|
| Transfer Dana   | 0 |
| Transfer Batch  | 0 |
| Payroll         | 0 |
| Daftar Payroll  |   |
| Payroll         |   |
| Laporan Payroll |   |
|                 |   |
| Pembelian       | 0 |
| Pembayaran      | 0 |

Anda memiliki 1 pesan masuk yang belum dibaca. Gunakan menu Kotak Pesan untuk membacanya.

#### Upload Isi Payroll

| Data Payroll         |                                     |
|----------------------|-------------------------------------|
| Nama Payroll         | GAJI EXCEL                          |
| Keterangan:          | Metode Upload Data                  |
| Data Rekening Tujuan |                                     |
| Upload File          | Choose File contoh data payroll.csv |
| Jumlah Baris         | 5                                   |
| Total Nominal        | 10050000                            |

**Upload Payroll** Contents, then "click" choose file to determine the .csv file that has been prepared. Input is also Number of Rows and Nominal Total.

B

AA2221111

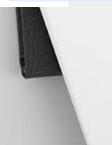

| Anda memiliki 1 pesan masuk yang belum dibaca. Gunakan menu Kotak Pesan untuk membacanya.   Jalankan Payroll   transfer Dana   Inomor Rekening   Nomor Rekening   100340000. GRIYA   Datar Payroll   Datar Payroll   Lapran Payroll   Lapran Payroll   Jenits Transfer   Transfer Sekarang   Transfer Pada Tanggal   Transfer Pada Tanggal     Laputan     Kotak Pesan     Votings1     Votings1 <th>Payroll</th> <th></th> <th>  Admin Development 01   Keluar</th> <th></th>                                                                                                    | Payroll        |                               | Admin Development 01   Keluar                                 |                      |
|----------------------------------------------------------------------------------------------------|----------------|-------------------------------|---------------------------------------------------------------|----------------------|
| ransfer Dana       Sumber Dana         ransfer Batch       Nomor Rekening       10034000 - GRIVA - GRIVA -                                                                                    |                | Anda memiliki 1 pesan masuk y | yang belum dibaca. Gunakan menu Kotak Pesan untuk membacanya. |                      |
| Intransfer Batch   Payroll   Data Payroll   Payroll   Laporan Payroll   Pembelian   Pembelian <th>formasi O</th> <th>Jalankan Payrol</th> <th>I</th> <th></th>                                                                                                    | formasi O      | Jalankan Payrol               | I                                                             |                      |
| Payroll   Data Payroll   Payroll   Payroll   Laporan Payroll   Defita Payroll   Berita Payroll   Berita Payroll   Metode Upload Data   Pembelian   Pembelian <t< th=""><th>ransfer Dana 📀</th><th>Sumber Dana</th><th></th><th></th></t<>                                                                                                    | ransfer Dana 📀 | Sumber Dana                   |                                                               |                      |
| Dafar Payroll   Payroll   Laporan Payroll   Laporan Payroll   Dembelian   Pembelian   Pembayaran   Itrual Account   Pembayaran   Transfer Pada Tanggal   Transfer Pada Tanggal     Lanjutkan     Lanjutkan     Nama Payroll     Berita Payroll   Metode Upload Data     Jenis Transfer   Transfer Pada Tanggal     Transfer Pada Tanggal     Lanjutkan     Lanjutkan     Nama Payroll     Metode Upload Data     Jenis Transfer   Transfer Pada Tanggal     Lanjutkan     Lanjutkan     Selected Payroll Name   (pick list) then click   Continue to make a   transaction.     Lanjutkan     Lanjutkan                                                                                                    | ansfer Batch   | Nomor Rekening                | (100340000 - GRIYA CONTACT CONTACT IDR 5,000,000,000.00 V     | -                    |
| Daftar Payroll   Payroll   Payroll   Laporan Payroll   Berita Payroll   Berita Payroll   Metode Upload Data   Jenis Transfer   Intual Account   Transfer Pada Tanggal   Transfer Pada Tanggal     Lanjutkan     Lanjutkan     Intraster Pada Tanggal     Lanjutkan                                                                                                    |                | Data Payroll                  |                                                               | Run Payroll with the |
| Laporan Payroll   Berita Payroll   Metode Upload Data   Jenis Transfer   Image: Sekarang   Transfer Sekarang   Transfer Pada Tanggal     Image: Transfer Pada Tanggal     Lanjurkan     Lanjurkan                                                                                                    |                |                               | GAJI EXCEL                                                    |                      |
| Pembelian o<br>Pembayaran o<br>Virtual Account Sweeping o<br>Otorisasi o                                                                                                    |                | Berita Payroll                | Metode Upload Data                                            |                      |
| <ul> <li>Transfer Sekarang</li> <li>Transfer Pada Tanggal</li> <li>Transfer Pada Tanggal</li> <li>Transfer Pada Tanggal</li> </ul>                                                                                                    | embelian O     | Jenis Transfer                |                                                               |                      |
| irtual Account Count Sweeping Count Sweeping Count |                |                               |                                                               |                      |
| ccount Sweeping  otak Pesan otationisasi o                                                                                                    | -              | Transfer Pada Tanggal         | (dd/MM/yyyy)                                                  | transaction.         |
| btak Pesan o<br>torisasi o                                                                                                    |                |                               | Lanjutkan                                                     |                      |
|                                                                                                    |                |                               |                                                               |                      |
|                                                                                                    | torisasi O     |                               |                                                               |                      |
| ( <u>Reitar</u> )                                                                                                    | [Keluar]       |                               |                                                               |                      |

B N